# Using "Program Evaluation" (Degree Audit) in WebAdvisor

Instructions for Students

**Center for Advising & Student Achievement Lincoln University**

#### To view the Degree Audit in Webadvisor

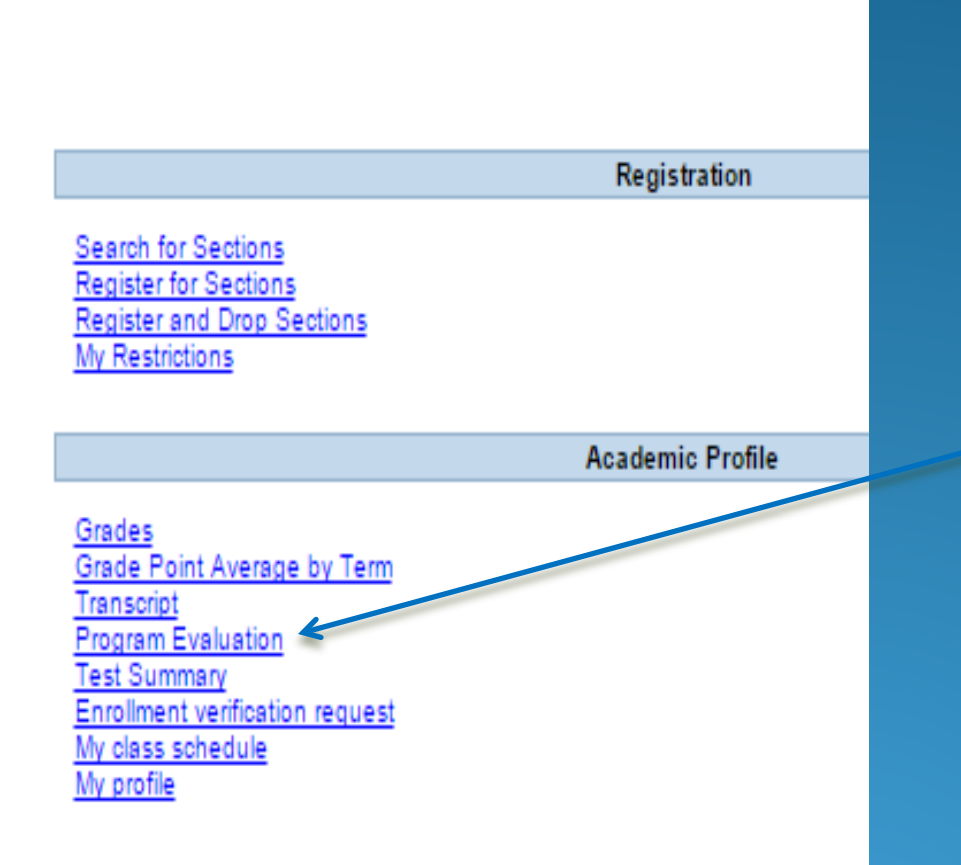

#### In the Students Menu go to "Program Evaluation."

### Select Program

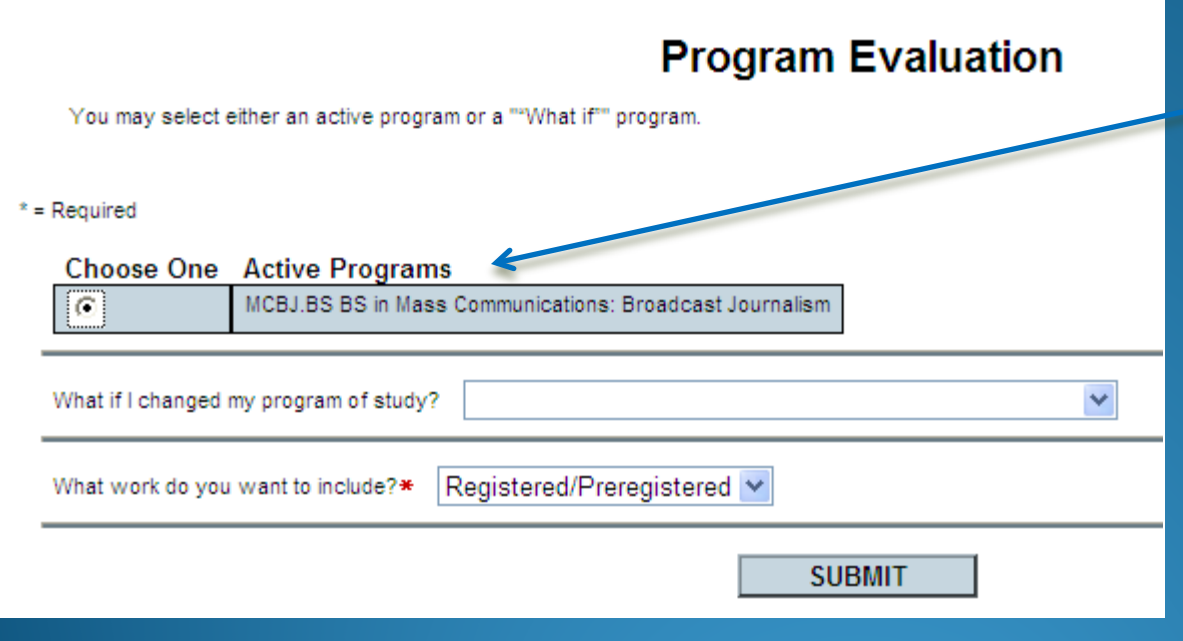

If you have declared a major, it will appear as XXXX.BS or .BA (as shown here). If so, select the button under "Choose One" then click "Submit." This will display the Core and the Major.

#### **Program Evaluation**

You may select either an active program or a ""What if"" program.

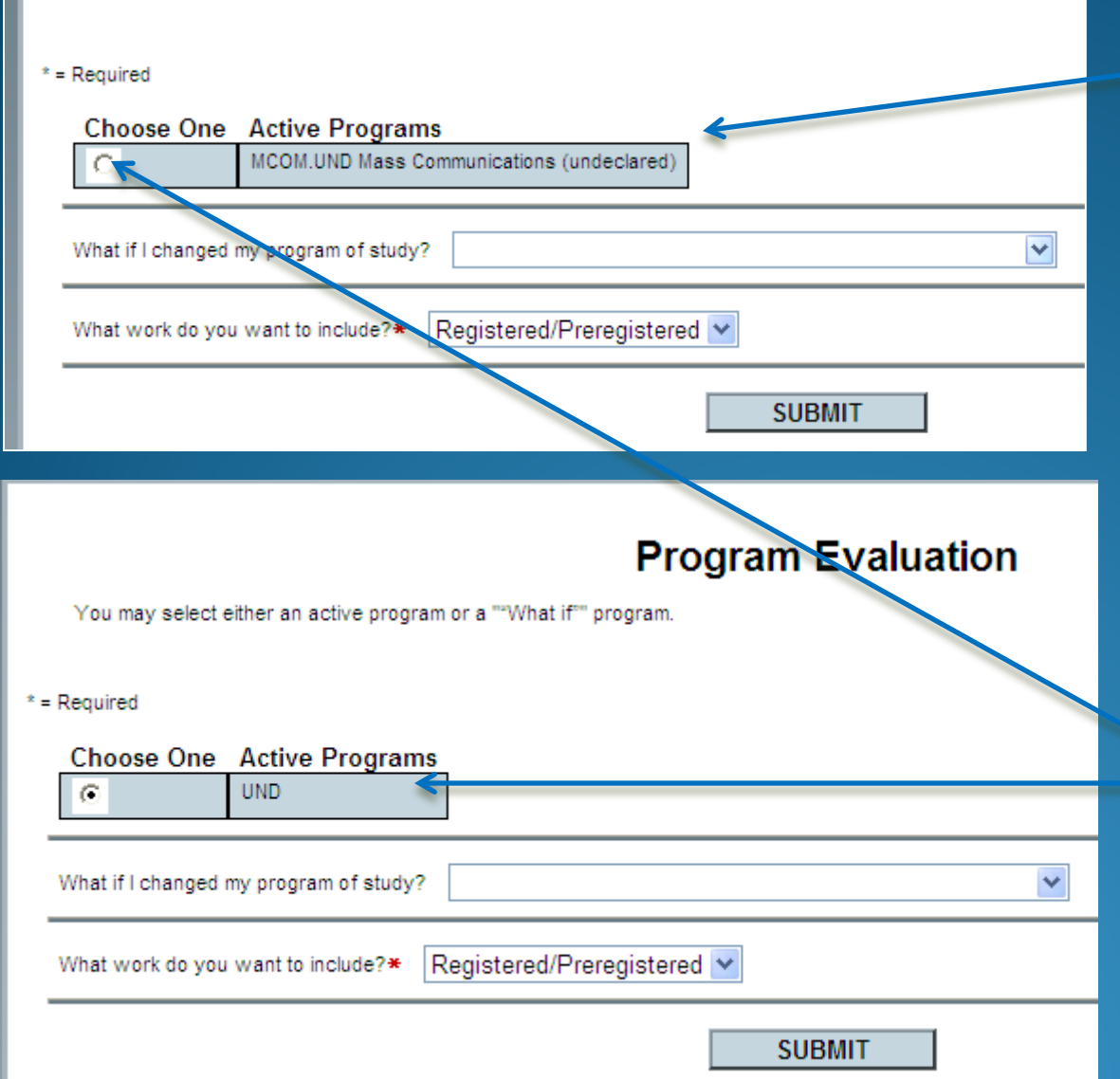

If you have not officially declared a major, it may appear as XXXX.UND, as shown here.

Or as UND (Undeclared) as shown here.

If you select this, it will evaluate progress in the core curriculum only.

## To view the Core and the Major

#### **Program Evaluation** You may select either an active program or a ""What if"" program.  $*$  = Required **Choose One Active Programs** MCOM.UND Mass Communications (undeclared) BS in Mass Communications: Broadcast Journalism V What if I changed my program of study? Registered/Preregistered What work do you want to include?\* **SUBMIT**

Note: Selecting "Choose One" in this case would not<br>show the student's pregness in MCOM even though it is a different major. show the student's progress in MCOM even though it is listed. It would show the Core and just list the other courses the student has taken. You must select the major in the other box to see the requirements for the major.

If you have not officially declared a major but want to see your progress in a major, select that major in the box beside "What if I changed my program of study?" This can also be used if you have declared one major but would like to see where you would be

## Select the Catalog Year

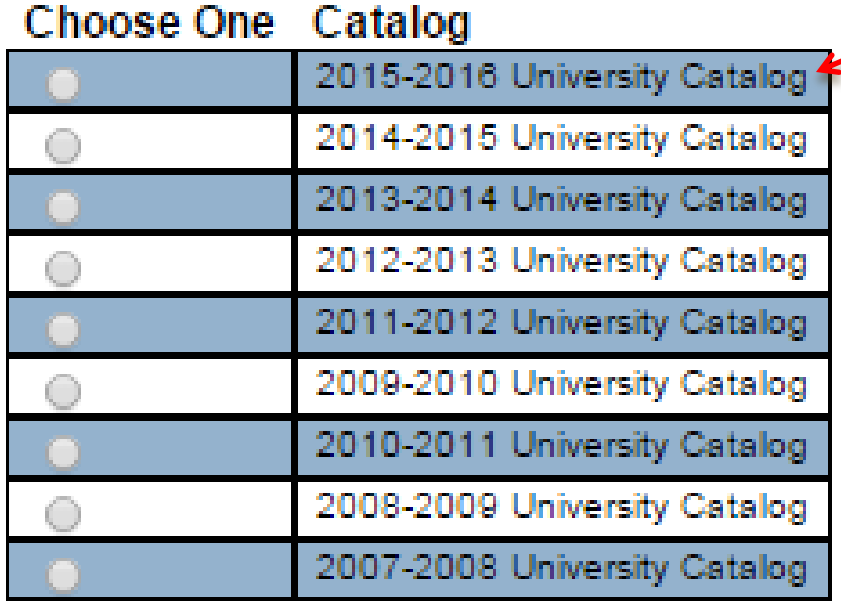

 If this window comes up select the catalog year • Either the year you entered or the most recent year prior to the year you entered.

### The Audit Lincoln University

Academic Evaluation Report Date: 03/02/15

#### **Student: Ms. Jane Doe (00XXXXXX)**

Program: BS in Mass Communications: Broadcast Journalism (MCBJ.BS)

Catalog: 2014 Anticipated Completion Date: 05/18 E-Mail Address: jane.doe@lincoln.edu

Student Information

"This document only reflects courses toward graduation. Please see the transcript to review developmental courses. This document DOES NOT **REFLECT YOUR CUM GPA. Please see** your transcript for your CUM GPA."

Keep in mind that the Degree Audit includes only course work that counts towards graduation. Developmental courses are not included in the calculation of the GPA given here; therefore, the GPA and number of credits shown here may be different from the credits and GPA on your transcript.

### Program Summary

The first item on the Audit is the Program Summary. This gives the credits and GPA required, earned and remaining. The student below is "In Progress" towards her degree. She has 46 earned graduation credits, so she requires 74 remaining to fulfill the required 120 credits. She is currently enrolled in 15 credits ("Anticipated Additional"); therefore, she will require another 59 credits ("Anticipated Remaining") after this semester if she completes the current 15 credits. The GPA of 2.693 is her GPA for graduation credits only. It does not include any developmental courses.

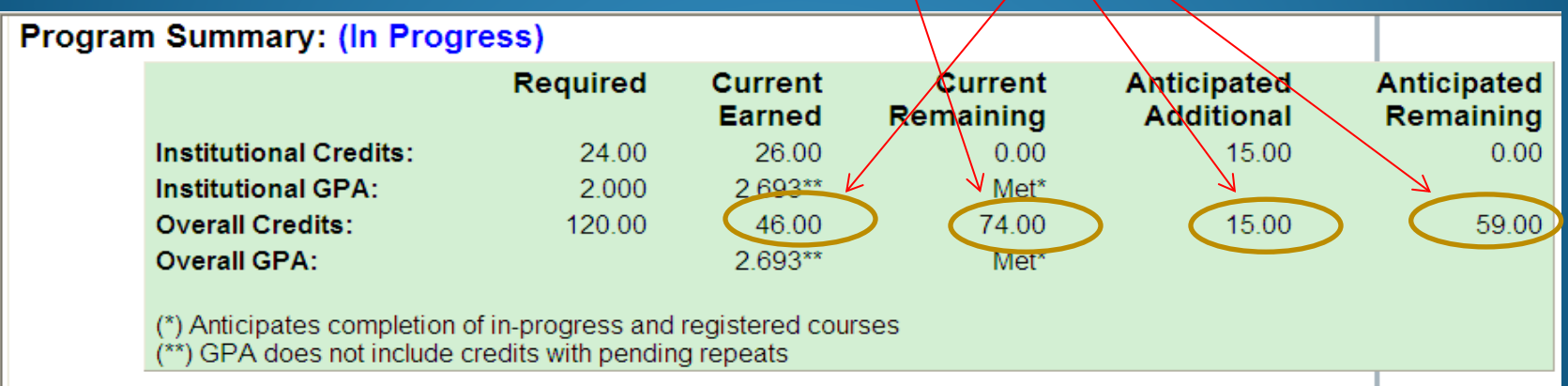

### Program Summary

The student shown below is a graduating senior. "Pending (Anticipated complete)" means that if she successfully completes all the courses for which she is currently registered, she will have fulfilled all of her degree requirements and will be eligible for graduation.

She has 102 earned credits and is registered for 18 so she will have 120. She has 96 earned institutional credits, which indicates that she has some transfer credits.

Note that "Pending" also indicates that she is registered for any remaining required courses and will have completed all required coursed by the end of this semester.

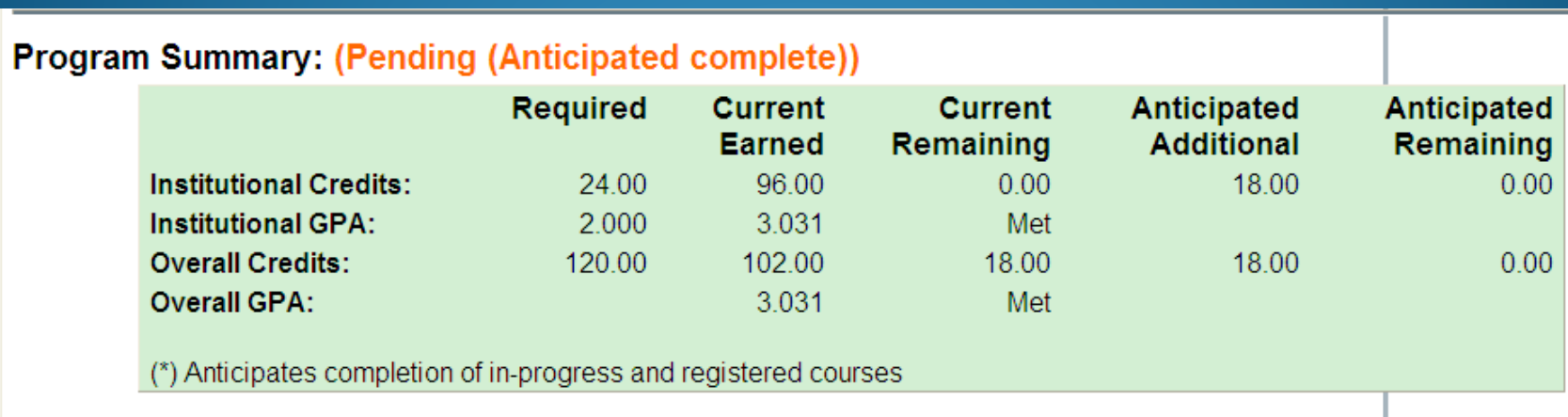

## The Core Curriculum

The Core Curriculum is broken down into 9 sub-requirements. The required or accepted courses are listed for each sub-requirement, as well as the completed courses. If all requirements have been completed, it will say "(Complete)" next to the heading. This student has completed all Core requirements.

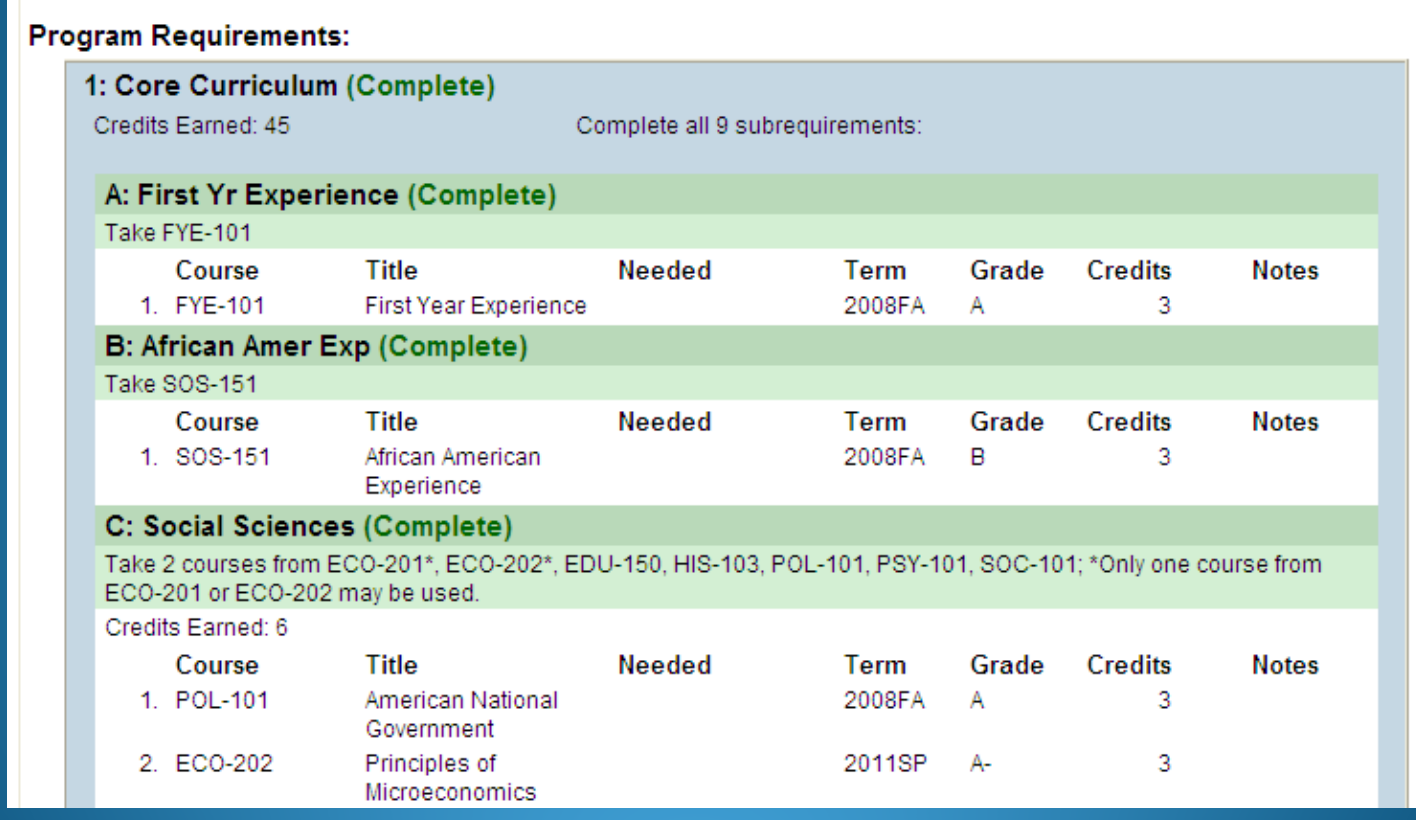

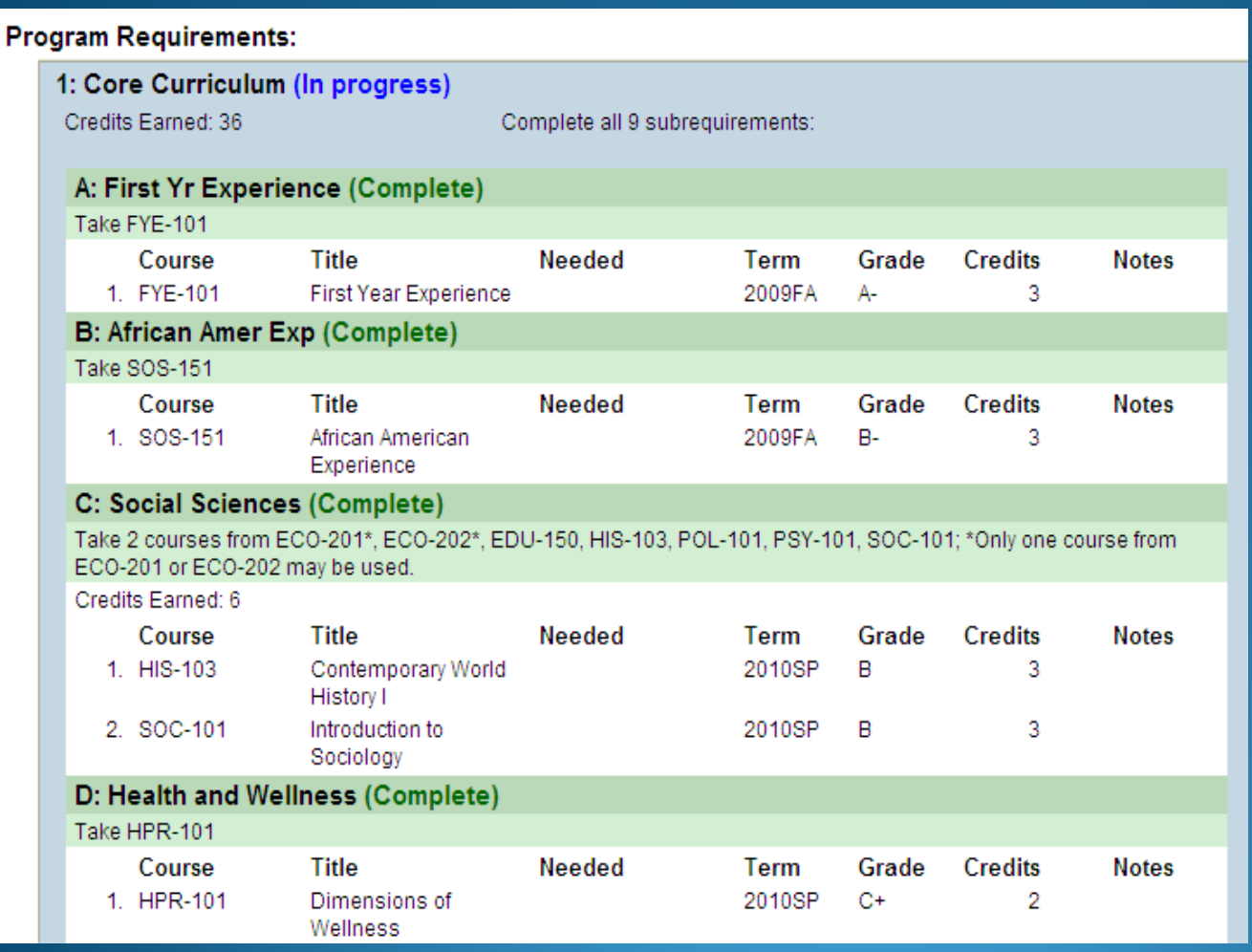

This student has not completed the Core ("In Progress"); however, we can see that at least 4 of the sub-requirements have been completed.

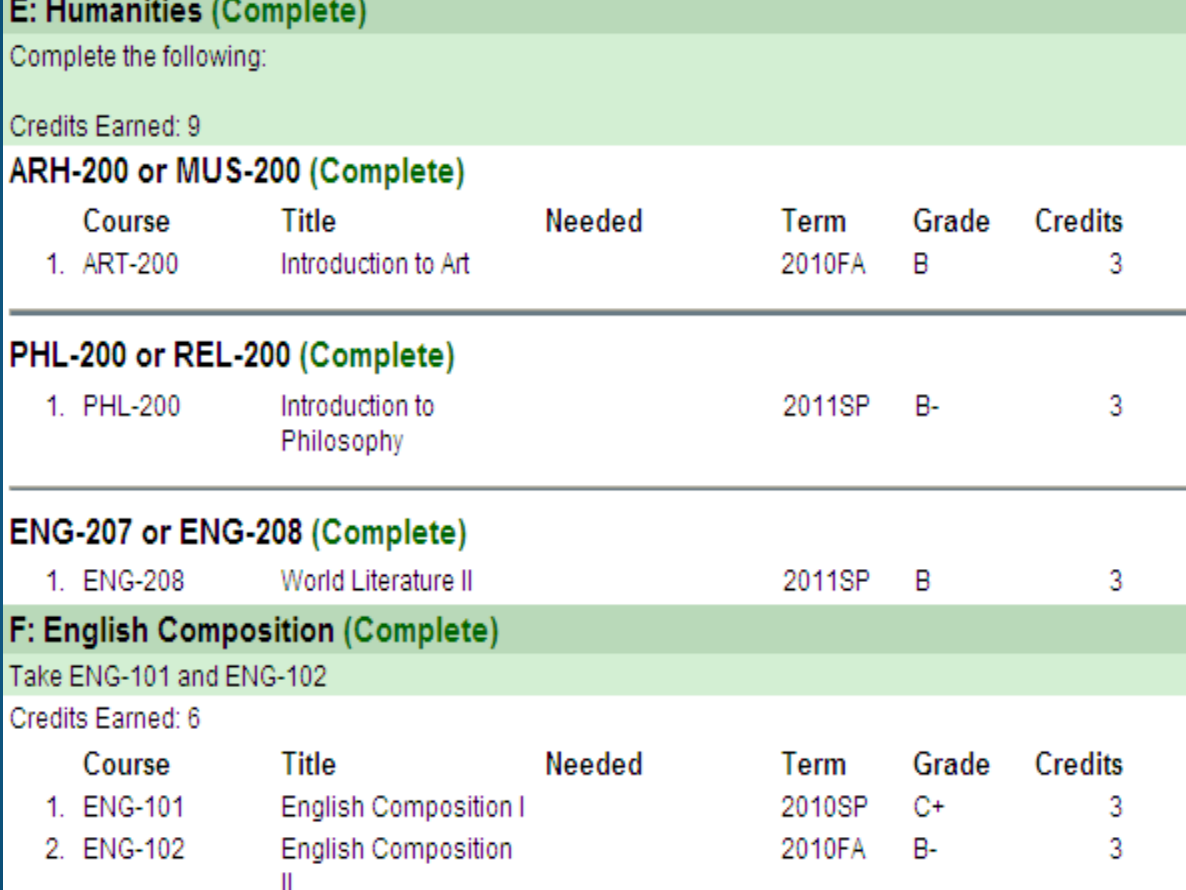

The requirements for Humanities have also been broken down into sub-requirements which clearly show which courses need to taken for each one. If the requirement has been completed, it shows which course was taken, when it was taken, the grade and the credits.

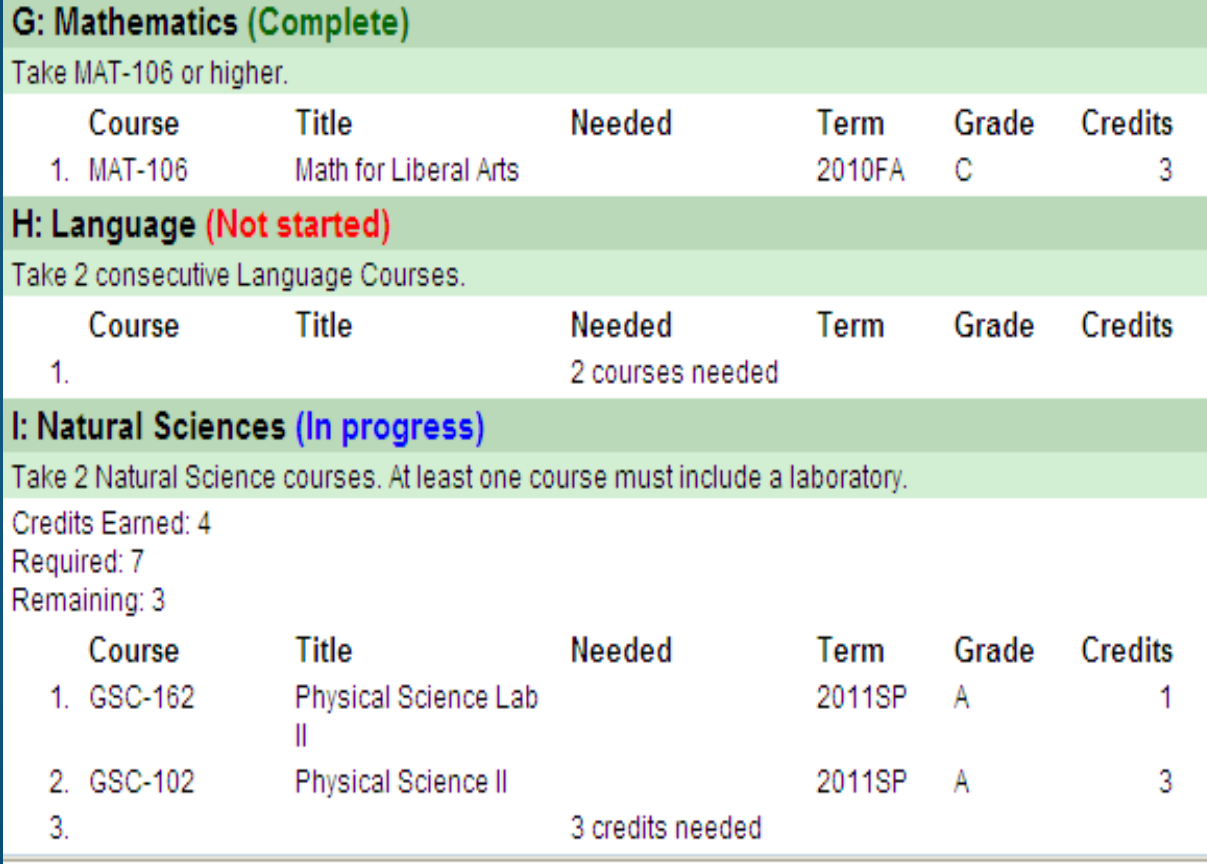

Here we can see that the student has completed the Math requirement but has not started the Language requirement (note this is for a Sociology Major, so the Computer option is not available). The Natural Science requirement is "In Progress". One more science course is needed (without the lab).

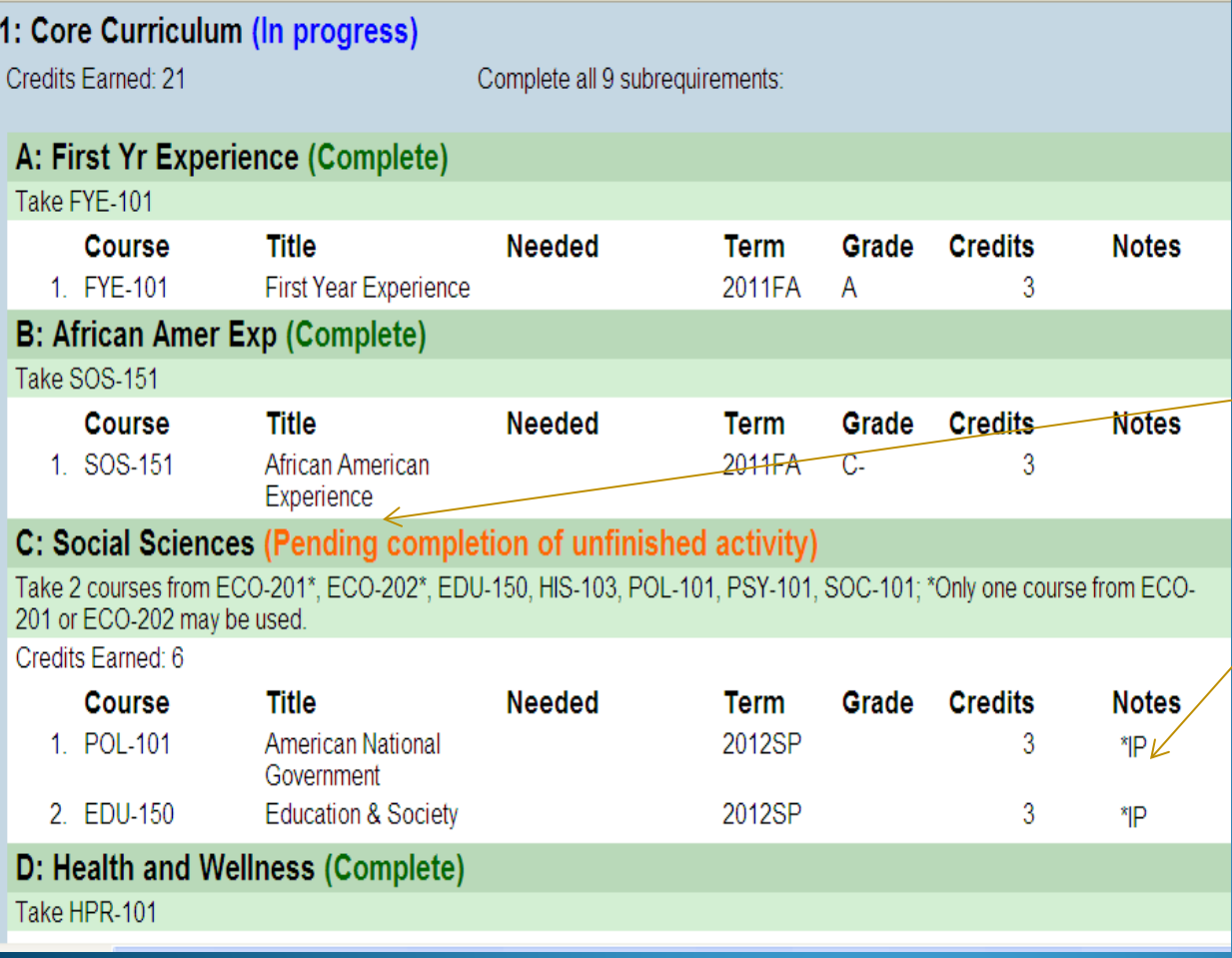

For this student, the Social Science subrequirement is "Pending" completion of two courses in which she is currently enrolled. \*IP indicates "In Progress" or currently enrolled.

\*TE under Notes indicates "Transfer Equivalency" which means that equivalent courses were transferred in and accepted as fulfilling that requirement.

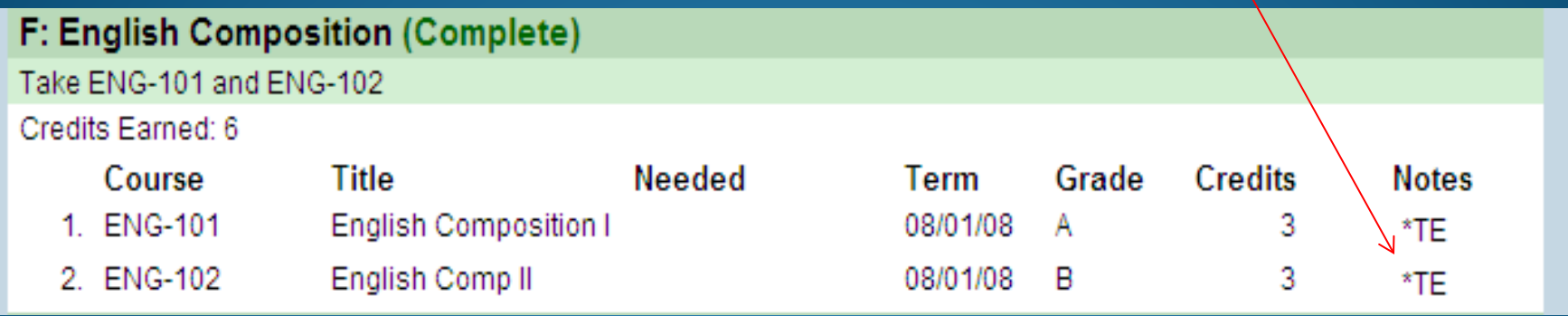

\*NE under Notes indicates "Non-course Equivalency" which means that a requirement has been fulfilled but not through a particular course. For example, this student is exempt from taking FYE because she transferred in more than 24 credits.

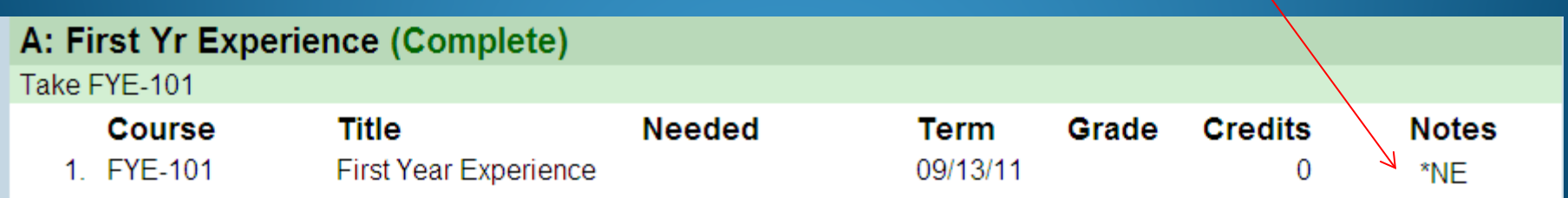

 For the Language/Computer Science Requirement, both options will appear until one option is "Pending" then only the one will appear. If a major requires a specific option (eg. the one will appear. If a major requires a specific option (eg.<br>all Sociology majors require language) it will be linked to a special version of the Core Curriculum that will list only that option.

#### H: Language or Comp Sci (Not started)

Take 2 consecutive Language Courses or any 2 computer science courses (ART-102, ART-220, HPR-152 may be used to satisfy this require ment)

Credits Earned: 0

#### Foreign Language (Not started)

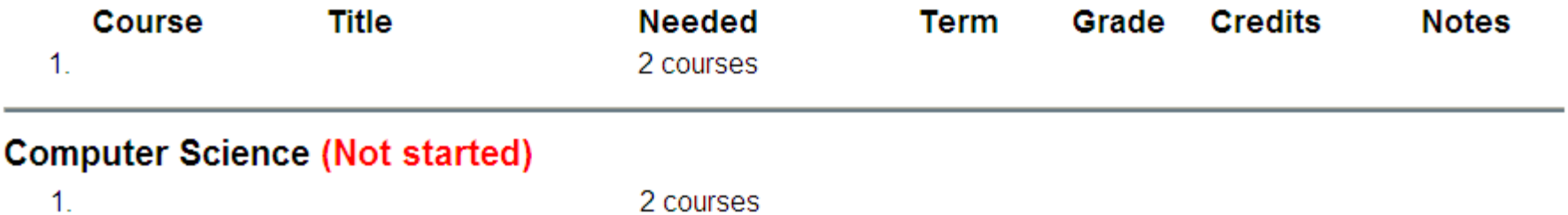

# The Major Curriculum

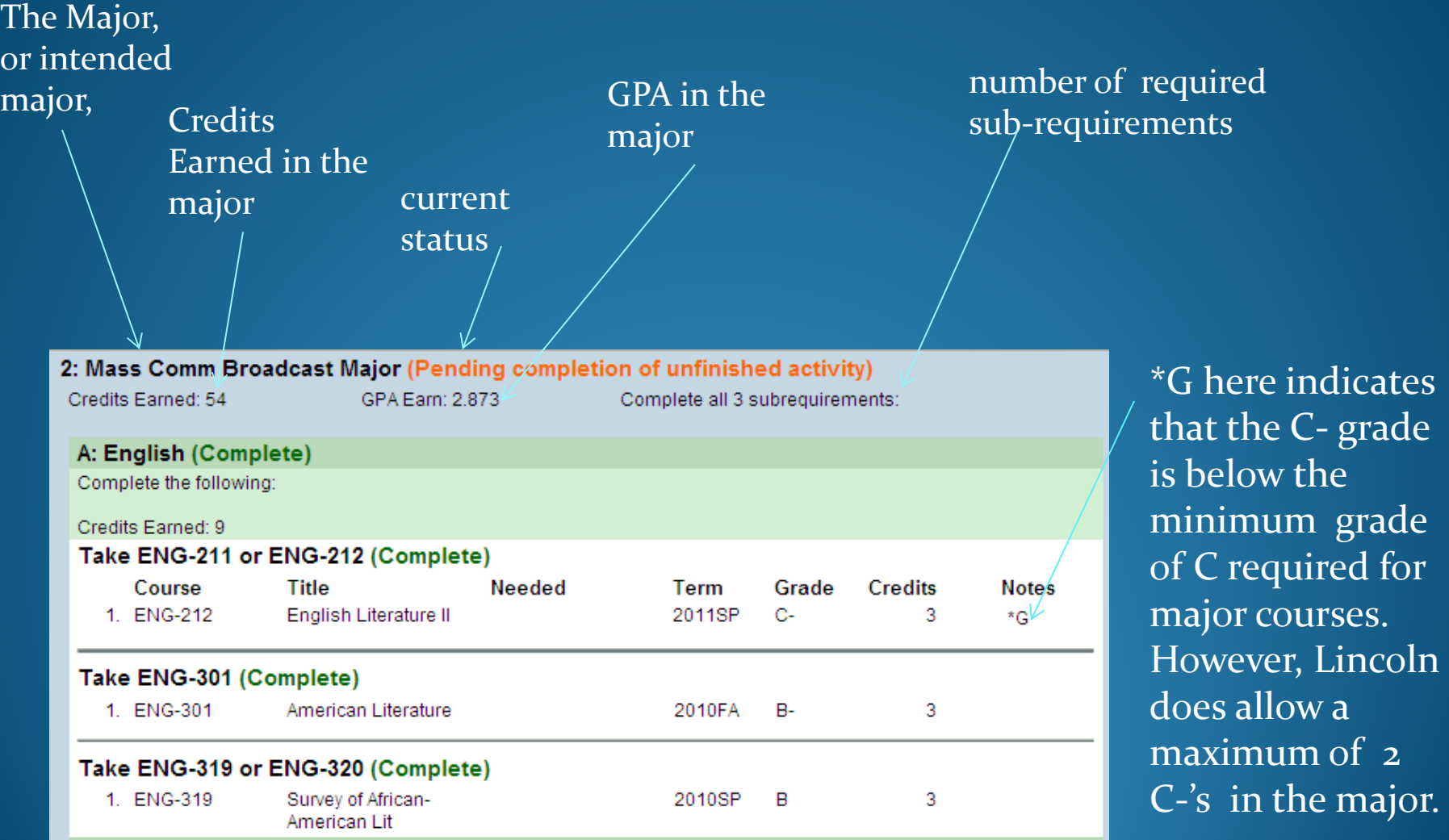

# The Major Curriculum

- $\bullet$  "1 course needed" indicates course not started
- A grade indicates course completed
- \*IP indicates "In Progress" or currently enrolled.

#### **B: Required (In progress)**

Take COM-200, COM-201, COM-202, COM-300, COM-302, COM-400, COM-401, COM-402, COM-404, COM-490 recommended.

Credits Earned: 12

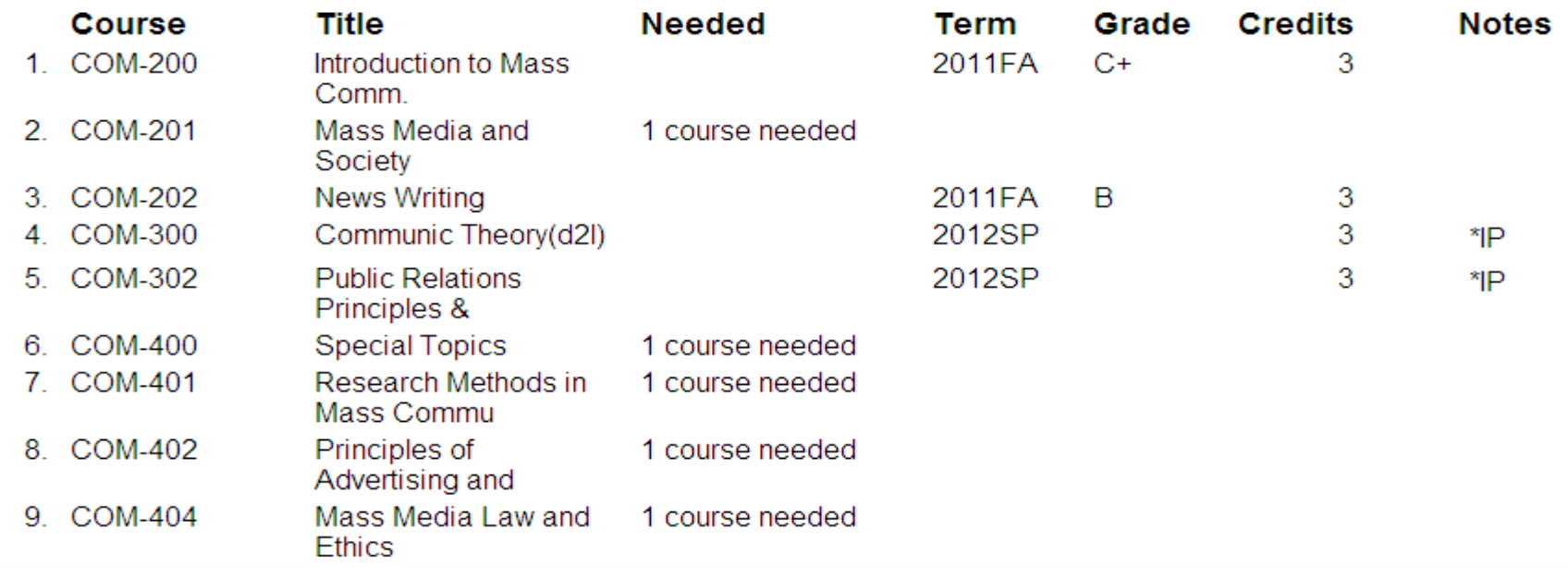

### Exceptions/Substitutions

Below is an example of an exception: HIS 106 is being substituted for HIS 103. These are done individually.

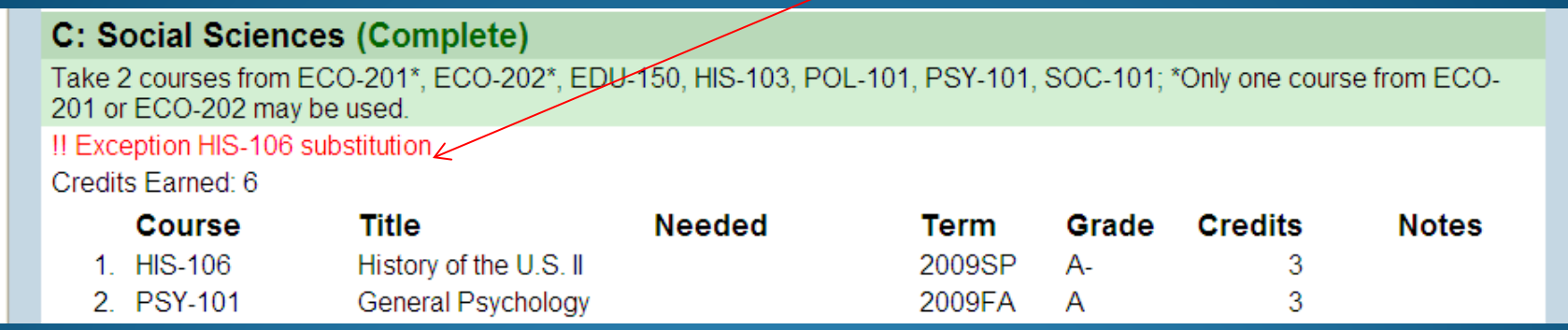

#### **Requirement for the BA:**

"Students who complete any foreign language course numbered 202 or higher may receive a Bachelor of Arts degree. This is commonly achieved by completing four semesters of a foreign language." If the student has declared for the BA in any major, this will be included as a separate requirement.

#### 2: Bachelor of Arts Requirement (Complete)

Must complete through the 202 (Intermediate) level of any language.

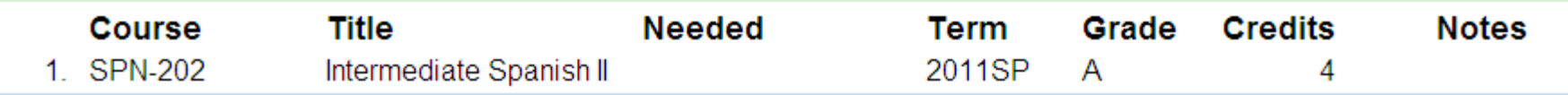

# Writing Proficiency

- Those graduating in 2013 or later must fulfill the Writing Proficiency Requirement.
- If the requirement has been fulfilled, it will say "Complete" as below:

#### 4: Writing Proficiency Requirement (Complete)

Must pass WPE (writing proficiency exam) Pass at least 4 writing intensive courses approved by major. Complete a portfolio (min 4 do cuments) approved by the major. This a requirement for those graduating starting May 2013.

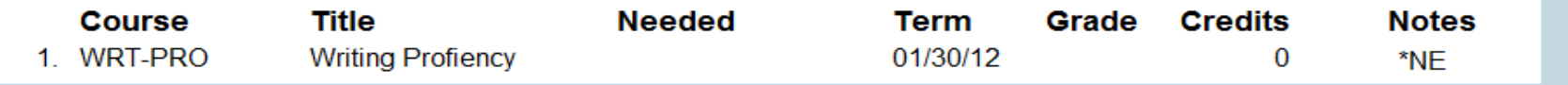

- If the requirement has not been fulfilled, it will say "Not Started" as below.
- Check with your major department to know what the requirements are for your major and whether you have completed them.

#### 3: Writing Proficiency Requirement (Not started)

Must pass WPE (writing proficiency exam) Must pass at least 4 writing intensive courses. Complete a portfolio (min 4 documents) appr oved by the major. This a requirement for those graduating starting May 2013.

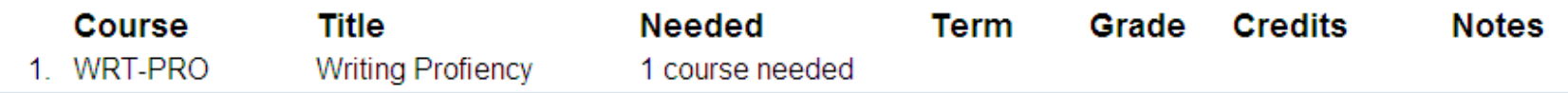

### Minors:

If a student has declared a minor, it will be listed after the major and the Writing Proficiency requirement.

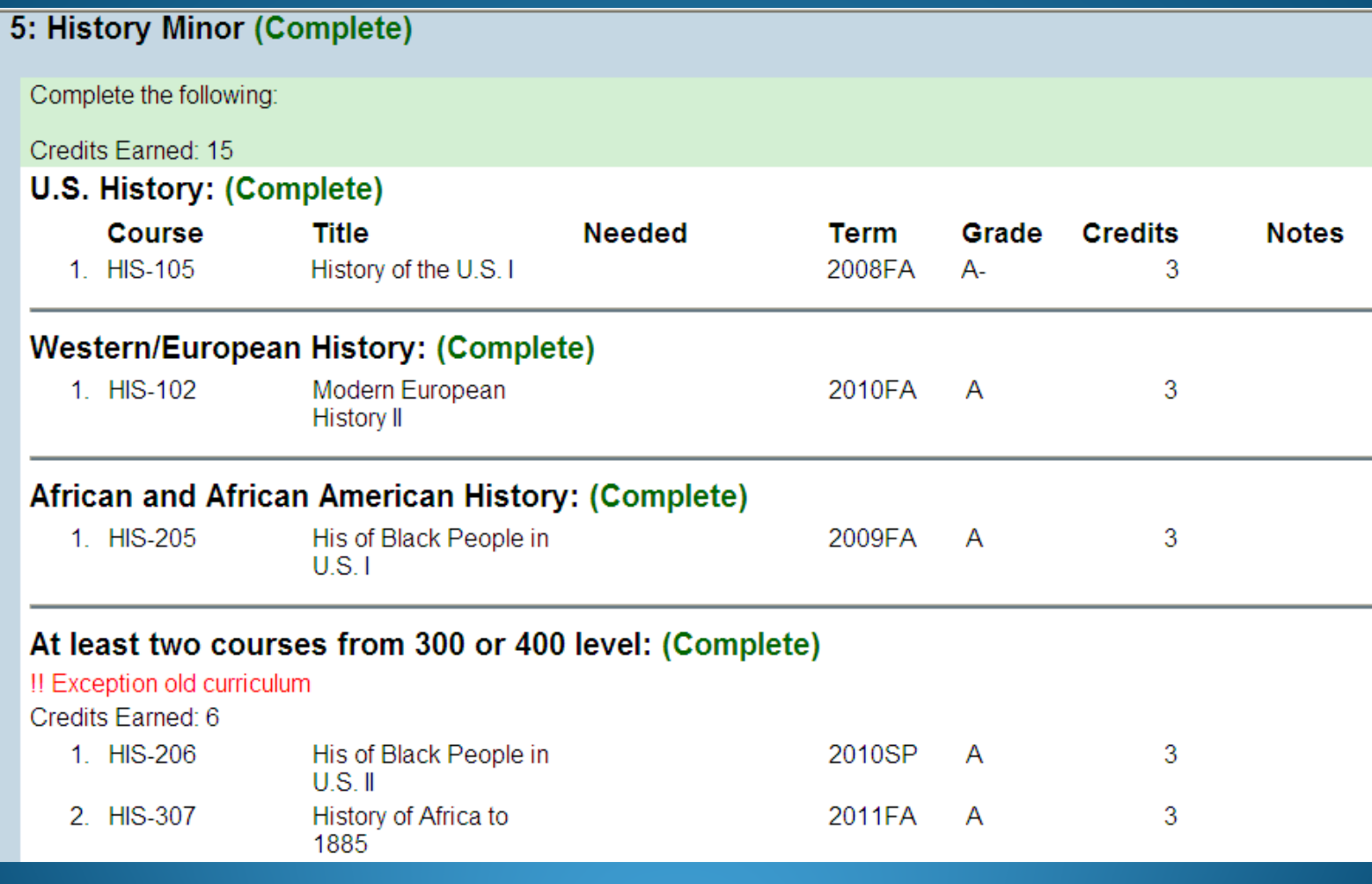

### **Other Courses**

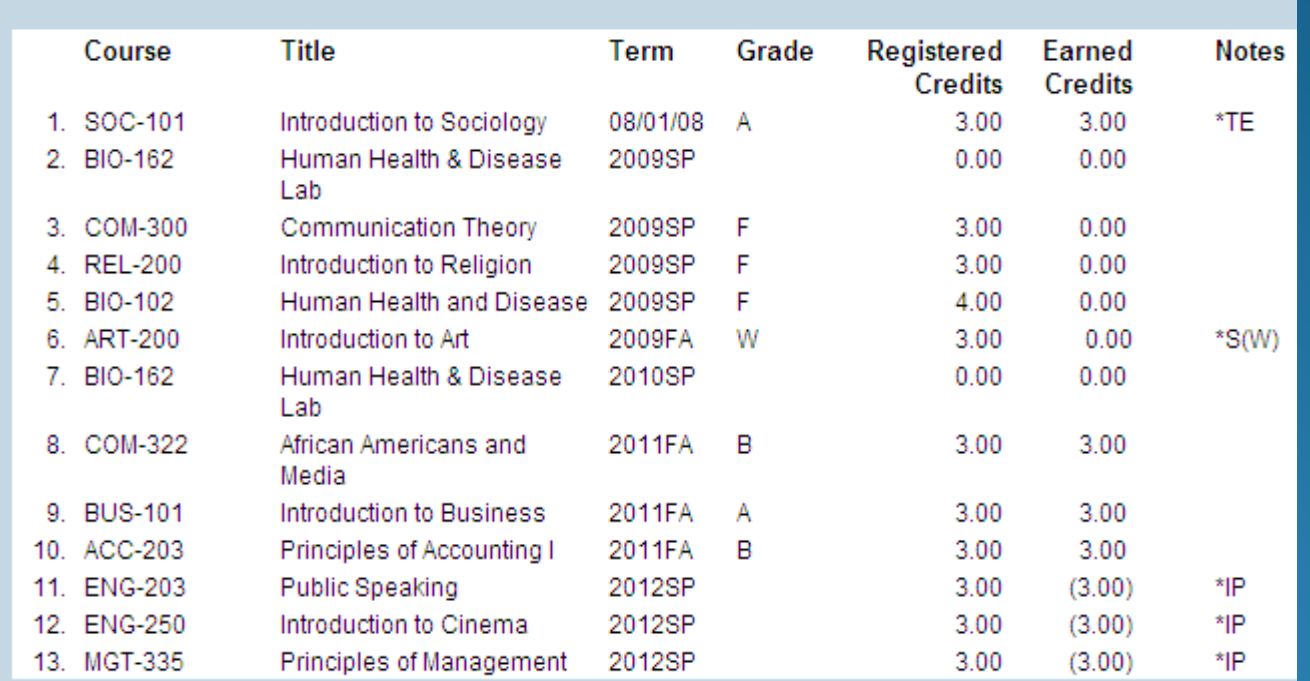

(Credits in parentheses are anticipated earned)

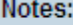

**Other Courses:** 

- $*G$ Grade - course failed the minimum grade requirement
- \*IP In Progress
- \*S Status - Items with this status may not be applied to the program
- \*TE **Transfer Equivalency**

 At the end, "Other Courses" are listed. This includes failed and withdrawn courses as well as general elective courses that do not fit into the Core or the Major.

 Lastly, there is a key for the "Notes."

### Summary

- **Please check your Program Evaluation carefully, for** both the Core and the Major requirements.
- Use this along with your Curriculum sequence sheet to plan your schedule for next semester.
- Inform your advisor or the chair of your department if you see any errors in the Evaluation.
- For graduating seniors, waivers and exceptions can be done individually if approved by the Chair.
- You can also contact Mrs. Chikwem in room 204 Wright Hall if you have any questions.